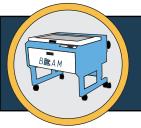

# LASER CUTTER

## Quick Guide

### Set Up:

- Check your design file vector cut/etch lines should be
  .001" stroke thickness and one of 8 approved RGB colors.
  Any other settings will raster etch.
- 2. Find a piece of scrap material that fits your design.
- 3. Use the power/speed boards to choose initial settings.
- 4. Check the time estimate in the UCP software it must be less than 90 minutes. Simple cuts usually take less than 20.

#### Use:

- 1. On the laser cutter computer, open your design in Illustrator and go to File > Print > Setup > Preferences.
- 2. Input power/speed settings for each color in your design.
- 3. Click 'Set' and 'Apply' > Print > Print to send to UCP software.
- 4. Calibrate the laser to your material with the focusing tool.
- 5. Confirm ventilation and air flow are turned on for the machine.
- 6. Using UCP, double-check that your time estimate is under 90 minutes and that your design fits on your chosen material.
- 7. Close the machine door and press the green button in UCP.

### Clean Up:

1. Remove material from laser cutter, return unused scrap, close all software windows, and notify a BeAM staff member.

Want more detail with photos of the process? https://beam.unc.edu/files/2019/04/LaserCut\_Ebook\_V1.pdf